# **CALPUFF View Package**

**Advanced Puff Air Dispersion Model** 

### **Release Notes**

Release Notes – Version 1.9

Release Notes – Version 1.7

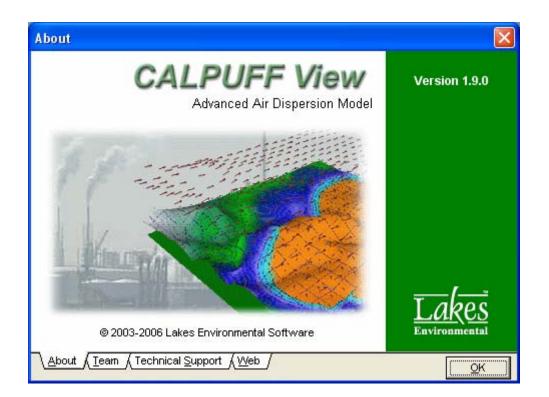

Lakes Environmental Software Tel: (519) 746-5995 Fax: (519) 746-0793 e-mail: <u>support@weblakes.com</u> web site: www.weblakes.com

Copyright © 2003-2006 – Lakes Environmental Software

## CALPUFF View Version 1.9

## **Release Notes**

July 13, 2006

| Торіс  | Feature Description                                                                                                    |  |  |  |  |  |
|--------|----------------------------------------------------------------------------------------------------|--|--|--|--|--|
| Models | <b>CALPUFF – VISTAS Recommended for BART Modeling</b><br>The version of the CALPUFF modeling system recommended by<br>VISTAS (and other Regional Planning Organizations) for Best<br>Available Retrofit Technology (BART) analyses is now fully supported<br>in the CALPUFF View interface. Model Versions supported by<br>CALPUFF View Version 1.9 are: |  |  |  |  |  |
|        | <ul> <li>CALPUFF - Version 5.754 - February 2, 2006</li> <li>CALMET - Version 5.724 - April 14, 2006</li> <li>CALPOST - Version 5.6393 - February 2, 2006</li> </ul>                                                                                                    |  |  |  |  |  |
| Models | Model Preferences<br>You can now switch seamlessly between the VISTAS Recommended<br>and EPA Approved CALPUFF Models – model executables are<br>specified independently for each setting. This option is available by<br>selecting File   Preferences from the menu and then selecting the<br>Model Version panel.                                       |  |  |  |  |  |
|        | <b>CALPUFF-VISTAS models:</b> Download the latest models from TRC's web site and place the exe files under the <b>Models_V</b> folder within the installation folder (C:\Lakes\CALPUFFView\Models_V)                                                                                                    |  |  |  |  |  |
|        | Download CALPUFF-VISTAS Models from TRC Web Site                                                                                                    |  |  |  |  |  |
|        | CALPUFF- EPA Approved models: Download the latest models<br>from TRC's web site and place the exe files under the <b>Models</b> folder<br>within the installation folder (C:\Lakes\CALPUFFView\Models)<br>Download CALPUFF-EPA Approved Models from TRC Web Site                                                                                         |  |  |  |  |  |
|        | Preferences          General       Application         Application       Model Version:         GUI Locations       EPA Approved (Version 5)         Default Model Version       C:\Lakes\CALPUFF View\Wodels_V         CALPUFF       CaLMET         CALMET       Calbost         BPP       Labels         Printing       Prage Layout                   |  |  |  |  |  |

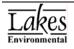

| Торіс             | Feature Description                                                                                                    |
|-------------------|----------------------------------------------------------------------------------------------------|
| Graphical<br>Tool | New Eagle Watch View Tool<br>The Eagle Watch View tool displays a small window showing<br>the full extents of your modeling domain with a red rectangle<br>marking the area that is currently displayed in the main graphical<br>area. In the Eagle Watch View window, you can use the mouse<br>pointer to draw a new rectangle around the area that you would like<br>to zoom in on. This will automatically update the display in the main<br>window.<br>The Eagle Watch View<br>The Eagle Watch View<br>The Eagle Wat |
| Graphical<br>Tool | New Web Annotation Tool<br>The Web Annotation tool allows you to draw a polar grid with the<br>option to specify rings, rays, and labels at specific distances for<br>annotation purposes only. This annotation tool can be especially<br>useful when used as a scaling tool for graphical visualization of the<br>modeling area and its dimensions.<br>$\int \frac{43000 + 44000}{44000} + 44000 + 44000 + 4400 + 4400 $                                                                                                    |

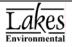

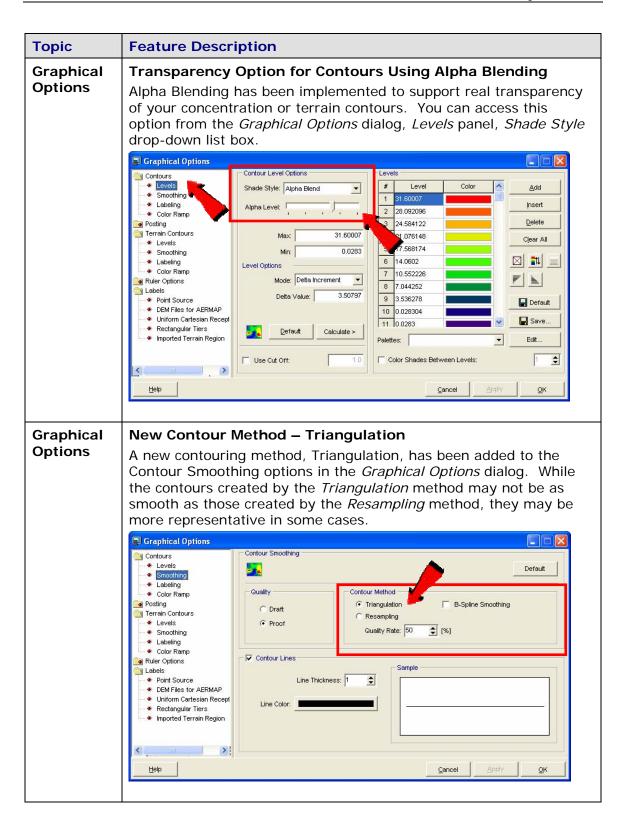

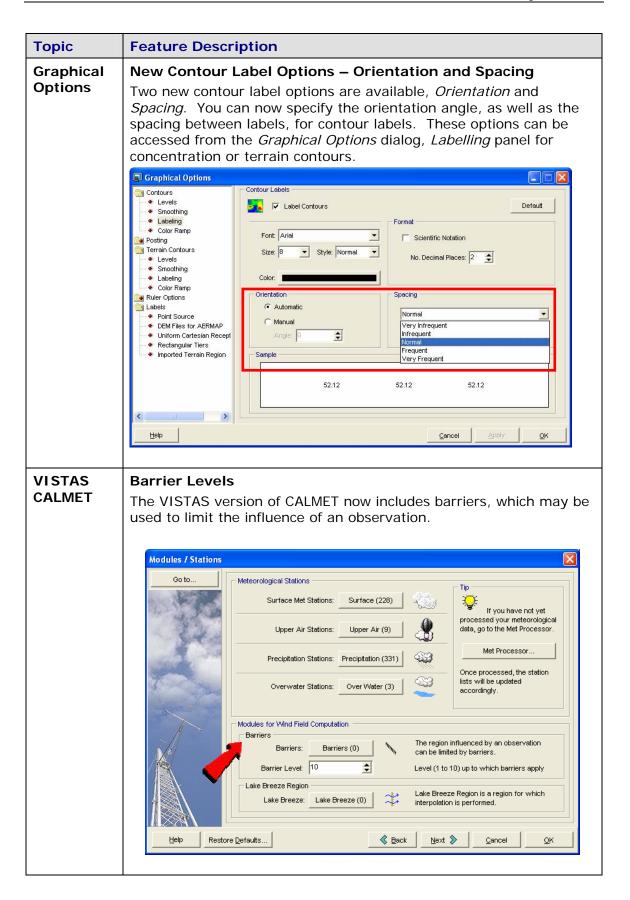

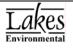

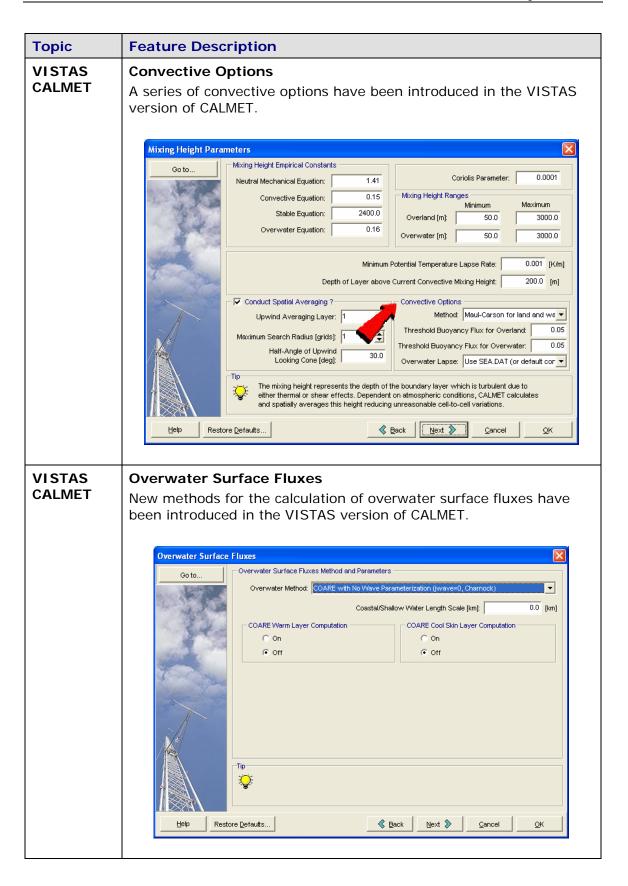

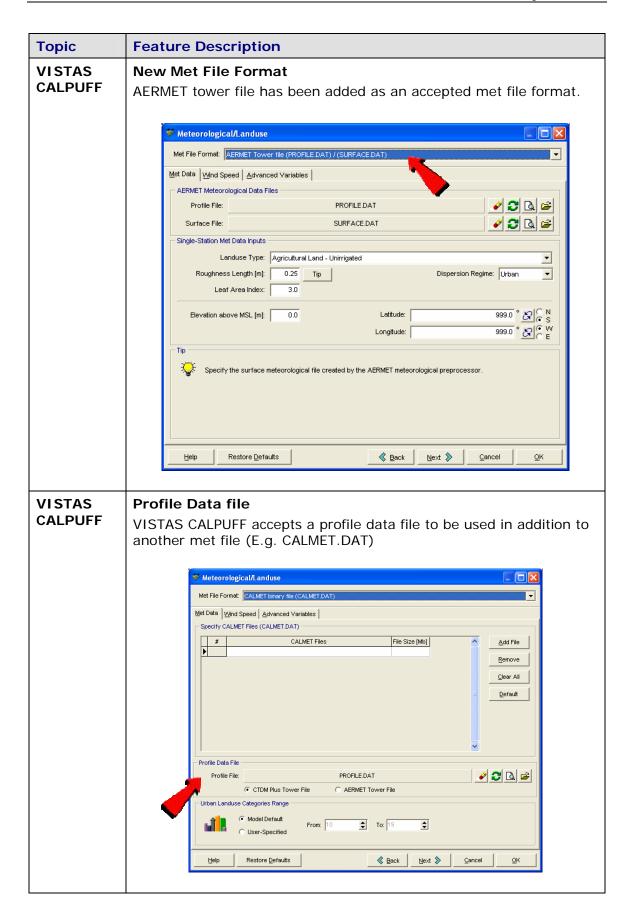

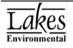

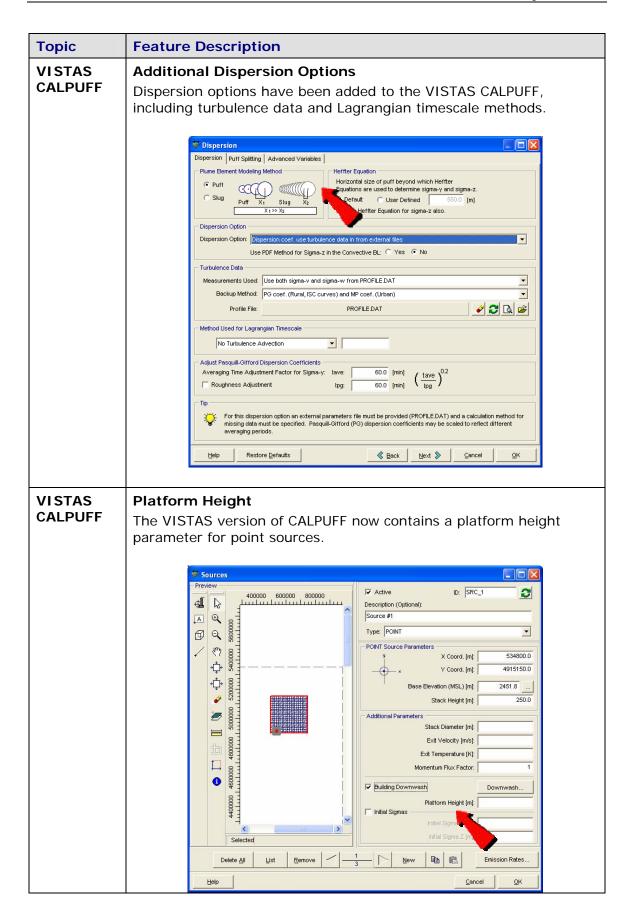

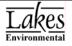

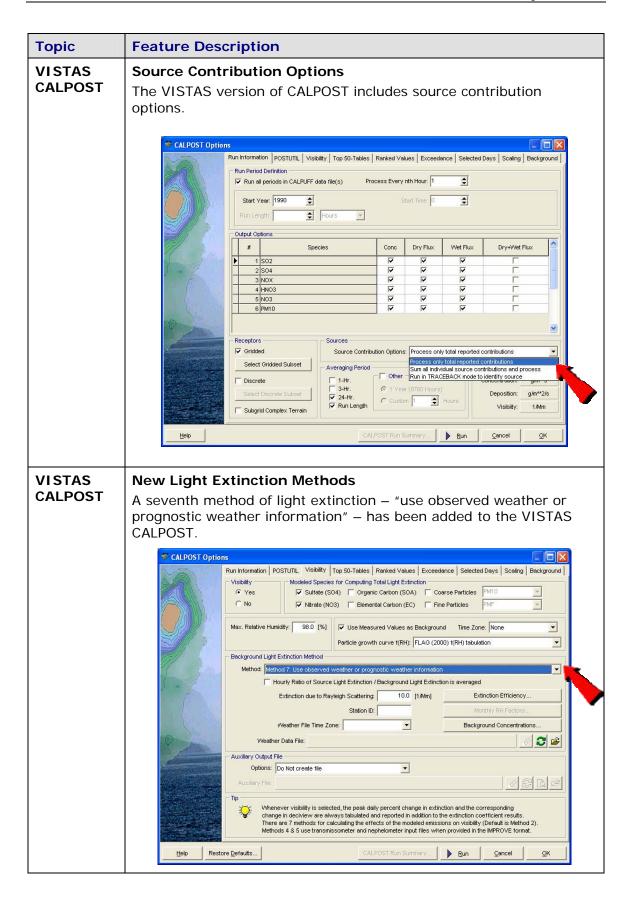

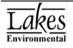

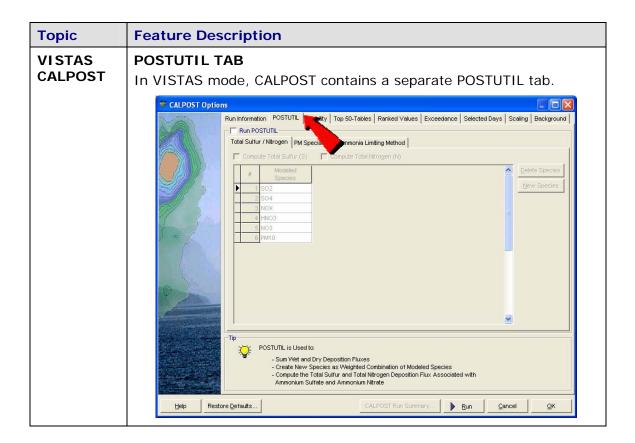

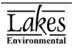

#### CALPUFF View Version 1.7

## **Release Notes**

Sep 27, 2005

| Торіс        | Feature Description                                                                                                    |
|--------------|----------------------------------------------------------------------------------------------------|
| Installation | <b>Default Installation Path</b><br>CALPUFF View is now being installed, by default, under<br>C:\Lakes\CALPUFFView instead of C:\CALPUFFView. Tutorial<br>files are also being included with the install.                                                                                                    |
| General      | Save Project As<br>CALPUFF View now has a Save Project As feature that allows<br>you to save your current project under another name. You may<br>also choose which files you wish to include in the new project<br>folder.                                                                                                    |
|              | Project Files to Save As         Select Files         Project Files         Project Files |

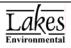

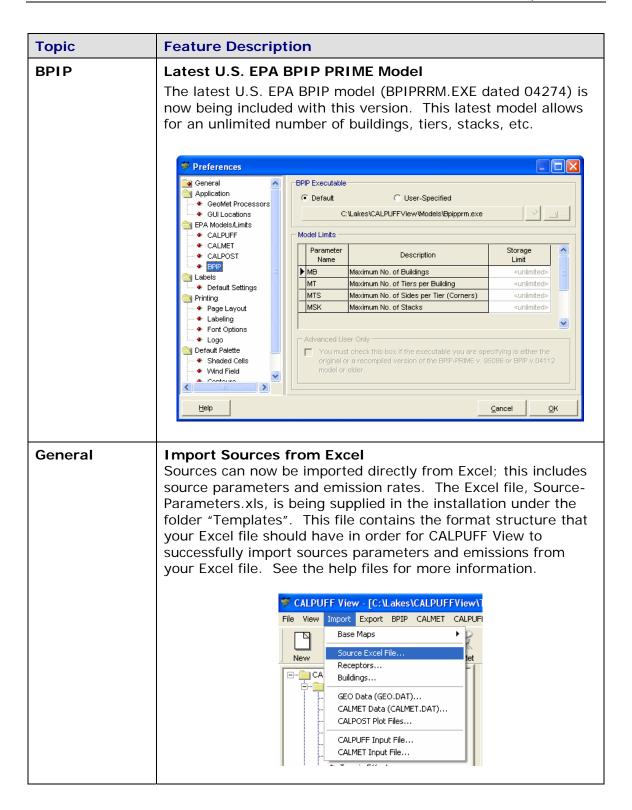

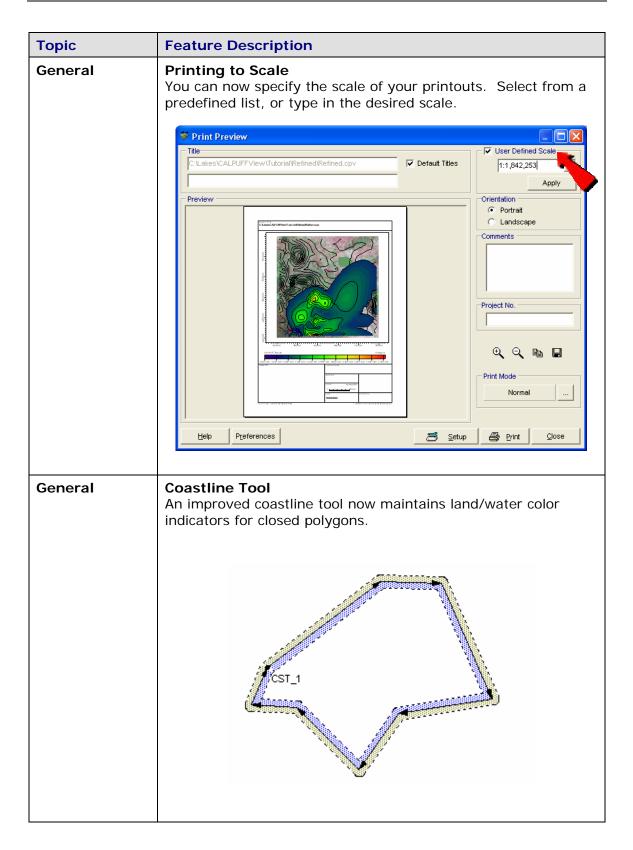

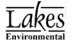

| Торіс   | Feature Description                                                                                                    |
|---------|----------------------------------------------------------------------------------------------------|
| General | Zoom to Overlay Tool<br>A Zoom to Overlay option has been added to the Overlays tab<br>of the Tree View allowing you to zoom to a specified layer.   |
| General | <b>Grid Spacing</b><br>When creating a new project, the computational grid may now<br>be specified with greater accuracy.                            |
| General | <b>UTM Coordinate Check</b><br>UTM coordinates are now checked to ensure they are within a<br>valid range. A warning will be issued if they are not. |
| General | Import From ISC<br>The "Create from ISC input file" tool has an improved ability to<br>import rotated area sources.                                  |
| CALPOST | Run Period Check<br>The run period check in CALPOST has been corrected.                                                                              |
| CALPOST | Select Tools<br>New select tools have been added to CALPOST to help you<br>enter your data more quickly.                                             |

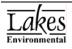

| Торіс   | Feature Description                                                                                                    |                                                                                              |                                                   |                                     |                                |                   |                                  |
|---------|----------------------------------------------------------------------------------------------------|----------------------------------------------------------------------------------------------|---------------------------------------------------|-------------------------------------|--------------------------------|-------------------|----------------------------------|
| CALPOST | Monthly Concentrations for Background Extinction<br>The default values for the Monthly Concentration for<br>Background Extinction Coefficients have been changed to zero.<br>In addition, a FLAG Guidance suggested values button has been<br>added.                                                                                                    |                                                                                              |                                                   |                                     |                                |                   |                                  |
|         | Monthly Concent                                                                                                    |                                                                                              |                                                   | n Coefficients —                    |                                | <u>A</u> uto      | <u>Clear</u>                     |
|         | Month                                                                                                    | Ammonium<br>Sulfate<br>[ug/m**3]                                                             | Ammonium<br>Nitrate<br>[ug/m**3]                  | Coarse<br>Particulates<br>[ug/m**3] | Organic<br>Carbon<br>[ug/m**3] | Soil<br>[ug/m**3] | Elemental<br>Carbon<br>[ug/m**3] |
|         | January<br>February<br>March                                                                                                    | 0                                                                                            | 0                                                 | 0                                   | 0                              | 0 0 0             | 0                                |
|         | April<br>May<br>June<br>July                                                                                                    | 0 0 0 0 0                                                                                    | 0<br>0<br>0                                       | 0                                   | 0 0 0 0 0 0                    | 0<br>0<br>0       |                                  |
|         | August<br>September<br>October                                                                                                    | 0                                                                                            | 0                                                 | 0                                   | 0                              | 0                 | 0                                |
|         | November<br>December                                                                                                    | 0                                                                                            | 0                                                 | -                                   | 0                              | 0                 | 0                                |
|         | Help                                                                                                    |                                                                                              |                                                   | ELA                                 | AG Guidance                    | Cancel            | <u></u> K                        |
| 3D View | Building To<br>BITMAP file<br>added to th                                                                                                    | s for the                                                                                    |                                                   |                                     |                                | ew have           | e been                           |
|         | Imprick.t         Imprick.t         Impricks.t         Impricks.t | omp marble<br>mp marble<br>id.bmp might.b<br>1.bmp might.b<br>bmp stone1<br>d.bmp brick1.bmp | :1.bmp<br>:2.bmp<br>mp<br>t.bmp<br>2.bmp<br>2.bmp |                                     | Deen<br>Cancel                 | 8×128)            |                                  |

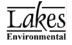

| Торіс         | Feature Description                                                                                                    |  |  |  |  |  |
|---------------|----------------------------------------------------------------------------------------------------|--|--|--|--|--|
| CALMET        | Run Period Check<br>The CALPUFF run period is now checked for validity against the<br>CALMET meteorological period.                                                                                                    |  |  |  |  |  |
| RAMMET        | Multi-Year Rammet View<br>Rammet View can now easily process multiple years of data in<br>its completely redesigned interface. You have the option to<br>output a combined multi-year file in addition to individual year<br>files. This avoids the need for multiple runs to create a multi-<br>year file.                                                                                                    |  |  |  |  |  |
|               | Image: Station Information       CLakes/CALPUFFView SAMSON       CLakes/CALPUFFView SCRAM         Station Information       CLakes/CALPUFFView SAMSON       CLakes/CALPUFFView SCRAM         Station Information       CLakes/CALPUFFView SAMSON       CLakes/CALPUFFView SCRAM         Station Information       Related Sites         Surface Station:       LOUISVILLESTANDFORD FIELD       Mixing Height Station:       WRIGHT PATTERSON/AFB         Station #:       93821       Station #:       13840         State:       KY       State:       OH         Longbude:       85' 10'81 (65'30')       Image: Notes       Image: Related Sites         Image: State:       KY       State:       OH         Longbude:       85' 43' 48' (85'30')       Image: Related Sites       Image: Related Sites         Image: State:       State:       OH       Image: Related Sites       Image: Related Sites         Image: State:       KY       State:       OH       Image: Related Sites       Image: Related Sites         Image: State:       State:       OH       State:       OH       Image: Related Sites       Image: Related Sites       Image: Related Sites         Image: State:       State:       OH       Image: Related Sites       Image: Related Sites       Image: Related Sites |  |  |  |  |  |
| Documentation | <b>FAQs and References</b><br>FAQs and reference articles are now available directly from the<br>help menu. The FAQ page will require your user name and<br>password, the references page will not.                                                                                                    |  |  |  |  |  |
|               | Eile       CALPUFF       CALPOST       Run       Iools       Help         New       Open       Print       Run       CalM       Team         New       Open       Print       Run       CalM       Technical Support         FAQs       References       About       About                                                                                                    |  |  |  |  |  |

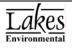

| Торіс         | Feature Description                                                                                                    |  |  |  |
|---------------|----------------------------------------------------------------------------------------------------|--|--|--|
| General       | Source Check<br>Before running, CALPUFF will now check that all sources are<br>within the computational grid.                                                                                                    |  |  |  |
| Documentation | Help File and User's Guide<br>The Help File, User's Guide, and Getting Started guide have<br>been revised and improved.                                                                                                    |  |  |  |
| RAMMET        | Error Checking<br>Rammet View now includes a built-in error checker that will<br>search for and identify errors in the meteorological data file that<br>will cause CALPUFF runs to fail.<br>Warning<br>Rammet View has detected errors in the output file that will prevent CALPUFF from running successfully. These errors have been<br>liked in a summary file.<br>Do you want to view the summary file? |  |  |  |
| General       | Show Terrain Tool<br>The Show Terrain Tool allows you to easily switch between<br>hiding and viewing the terrain contours.                                                                                                    |  |  |  |